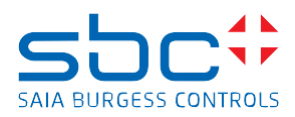

## **Saia PCD Supervisor 4.11 Service Pack 1**

Dieses Service Pack enthält verschiedene \*.jar-Dateien und muss manuell über die Version 4.11 (Version 4.11.0.142.1.3) installiert werden.

Zur Installation der Patch-Dateien befolgen Sie die Schritte:

- Speichern und Stoppen der laufenden Station in der Workbench
- Schließen Sie die Saia PCD-Supervisor Workbench 4.11
- Beenden Sie den Niagara-Dienst in der Windows-Dienstanwendung
- Kopieren Sie die .jar-Dateien vom Patch-Speicherort in den Installationsordner/Module des Saia PCD Supervisor 4.11.
- Überschreiben Sie die vorhandenen Dateien mit den Dateien aus dem Patch. (standardmäßig C:\SBC\SaiaPCDSupervisor-4.11.0.142\modules)
- Start des Niagara-Dienstes nach erfolgreichem kopieren
- Öffnen Sie die Workbench
- Die Patch-Dateien sind installiert

## **Verbesserungen/Korrekturen**

Die folgenden Korrekturen wurden im Service Pack 1 des Saia PCD Supervisor 4.11 vorgenommen:

- EB px Dateien aus 4.10 können in 4.11 nicht geöffnet werden
- sbcIconGalleryV4 kann nicht geöffnet werden
- ET Neu erstellte Vorlagen können nicht verwendet werden wegen falscher NEQL